## **Beethoven-Haus Digital Archives.** *Access:*

[https://www.beethoven.de/en/archive/list/.](https://www.beethoven.de/en/archive/list/) Imagine finding a portrait of the girl who inspired Beethoven's "Moonlight" Sonata on the same page as a facsimile of the original score, audio clips of the piece, and commentary explaining their connection. These are some of the many things to be discovered in the Beethoven-Haus Digital Archives.

Founded in 1889 by the Beethoven-Haus Bonn Association to preserve Beethoven's work and heritage, the Beethoven-Haus museum has grown into a center, housing the world's most significant Beethoven collection. The Beethoven-Haus Digital Archive captures and presents Beethoven-related materials for use by both the general public and researchers. Like similar digital archives, such as Bach Digital at the Bach Archiv in Leipzig and the Bibliotheca Mozartiana Digital at the Mozartium in Salzburg, this digital archive offers a wealth of digitized scores and documents. What sets this site apart from the others is its inclusion of audio files, which are interwoven with text and image files within its four sections: "Works," "Texts," "Pictures," and "Search."

In the "Works" section, there is a page for each individual work, which includes listening samples, a description of the composition, links to music manuscripts, first editions, printings, edits, pictures, and possibly manuscript sources in other libraries. But the real treat is the "Autographs with Sound" section. Here researchers can read 39 of Beethoven's handwritten scores, while simultaneously listening to recordings done by the Deutsche Grammophon Company.

Six hundred of Beethoven's letters form the core of the "Texts" section. Each text page has a facsimile image of the document, a "Nice to know" section containing a brief commentary, and a "Letter Text" link to a transcription of the text. Like the "Works" section, there is also a special collection enhanced by audio files. The "Audio Letters" section allows users to hear 335 of Beethoven's letters, while reading the original manuscripts and transcriptions. The "Pictures" collections include portraits, sculptures, instruments, coins, relics, topographies, tombs, caricatures, and much more.

Clicking on the "Search" page link on the left of the homepage leads to four pages of search boxes, but to do a free text search, researchers must scroll to the bottom of the site's homepage. However, whatever users may be searching for, exploring the Beethoven-Haus Digital Archive will enable them to experience Beethoven's life and works in new and intriguing ways.—*Doreen Simonsen, Willamette University, [dsimonse@wil](mailto:dsimonse%40willamette.edu?subject=)[lamette.edu](mailto:dsimonse%40willamette.edu?subject=)*

## **Polaris Project.** *Access:* [https://polarisproject.](https://polarisproject.org) [org](https://polarisproject.org).

The Polaris Project, founded in 2002 and named for the North Star, is a nonprofit organization dedicated to understanding and preventing human trafficking. The website is well organized and provides a wealth of information on aspects of trafficking, including research, policy and legislation, and long-term solutions.

Polaris describes itself as "leading a data-driven social justice movement to fight sex and labor trafficking." They work "closely with survivors to publish insightful and actionable research" on trafficking issues. The organization uses data to advance how trafficking is recognized in societies, ways victims and survivors can be assisted, and how basic organizations of society, including businesses and governments, can work to eradicate trafficking by addressing the elementary issues that provide the groundwork for trafficking—namely the "underlying inequities and oppressions that make it possible."

A menu on the homepage provides links to information on "Human Trafficking," "Our Work," and "How to Help." The links under "Human Trafficking" include how trafficking happens, rec-

Joni R. Roberts is associate university librarian for public services and collection development at Willamette University, email: [jroberts@willamette.edu](mailto:jroberts%40willamette.edu?subject=), and Carol A. Drost is associate university librarian for technical services at Willamette University, email: [cdrost@](mailto:cdrost%40willamette.edu?subject=) [willamette.edu](mailto:cdrost%40willamette.edu?subject=)

ognizing it, reports, and myths, facts, and statistics. This section also provides an explanation of how trafficking thrives using the Action-Means-Purpose (AMP) Model. A Power and Control Wheel provides additional detail on the various types of abuse that happen in labor and sex trafficking. "Recognizing Human Trafficking" provides information on how to identify situations of trafficking—often the signs are not obvious. Information is provided for groups (healthcare, trucking, hotels, and motels) to help them recognize trafficking. "Myths, Facts, and Statistics" disputes numerous myths about trafficking, and the facts unit contributes information on who is vulnerable to being trafficked, how victims are controlled, etc. The statistics section provides 2019 statistics on trafficking.

"Our Work" covers data and research (statistics, typology), long-term solutions (public policy, financial intelligence), and responding to human trafficking (hotlines, directories). The "Data & Research" section also provides reports on topics, including human trafficking typology and human trafficking and migration. "How to Help" provides information on how to take action and ways to donate or raise funds for the organization.

Taking the time to read the resources on Polaris will provide researchers with a wealth of information on trafficking, how and why it happens, and what individuals can do to help dismantle trafficking systems and end the practice of enslaving people.—*Karen Evans, Indiana State University, [karen.evans@indstate.edu](mailto:karen.evans%40indstate.edu?subject=)*

## **The Electoral College.** *Access:* [https://www.](https://www.archives.gov/electoral-college) [archives.gov/electoral-college](https://www.archives.gov/electoral-college).

The 2020 presidential election has revived the conversation on the popular vote versus the Electoral College vote, when it comes to selecting a U.S. president. The Electoral College page on the National Archives website offers a complete information source based around a number of pertinent questions and answers. Anyone interested in learning more about the presidential election process is encouraged to start here.

The page is quick to point out that the Electoral College is a "Process, not a Place" by describing the relationship between the government entities coordinating the process. The

homepage is current with a sidebar of Key Dates and Events in the election process and postings of the State Certificates of Ascertainment and Certificates of Vote for each state and the District of Columbia as they are processed. The postings are of interest as they include the names of the electors pledged to each candidate receiving a substantial number of votes. In the state of California, for instance, write-in candidate Jesse Ventura received 610 votes. Who knew?

The homepage centers on questions about the Electoral College and the 2020 presidential election along with a search bar, powered by Search.gov. A sample inquiry provides results specific to the Electoral College along with links to related searches and to results from other National Archives online locations.

Users are led deep into the site by starting with any number of questions posed such as, "Why do we have the Electoral College?" or "When and where do my electors meet?" An FAQ page delves into more detailed matters such as, "What would happen if two candidates tied in a state's popular vote, or if there was a dispute as to the winner?" Once a question is selected, a sidebar menu appears with links to pages on "About the Electors," "Roles and Responsibilities," "Legal Provisions," "History," and more. It would have been nice to have this menu option on the homepage as another starting tool to access information.

The site is all one needs to get up to speed on the process of selecting a president in the United States. Site visitors can do a cursory review or find information for a research paper. This is a solid site to visit, yet it is easy to get lost within the links and pages of information—*Vivian Linderman, Long Beach City College, [vlinderman@](mailto:vlinderman%40lbcc.edu?subject=) [lbcc.edu](mailto:vlinderman%40lbcc.edu?subject=)*

## **Advertisers**

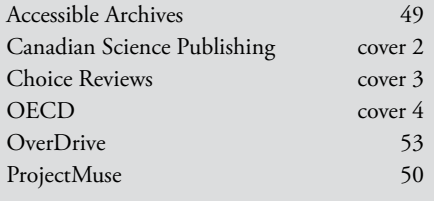